This page documents the tutorial for the "LPC Stats II Hands On Tutorial Event", focusing on the usage of the [CMS](https://twiki.cern.ch/twiki/bin/view/Sandbox/CMS) combination tool to extract the signal strength, statistical significance and upper limits in a physics model.

# **General Introduction**

In this tutorial, we use the H->WW->lnln analysis as an example to illustrate how to build a physics analysis based on both cut-n-count and shape method and calculate the upper limits, significance. For simplification, we use ideal MC sample without reconstruction and include only one background (continuum WW) in the search.

Disclaimer: Numbers in this tutorial are motivated by the HWW analysis, but do not have one-to-one correspondance to the HWW results. Please do not be alarmed that your result is not the same as in the official note or AN.

# **Setting up the environment for executable combine**

**note: as for the rest of CMSSW software, this requires scientific linux 5, so you should log into lxplus5.cern.ch and not lxplus.cern.ch**

```
setenv SCRAM_ARCH slc5_amd64_gcc472 # use export SCRAM_ARCH=slc5_amd64_gcc472 for bash
cmsrel CMSSW_6_1_1
cd CMSSW_6_1_1/src 
cmsenv
addpkg HiggsAnalysis/CombinedLimit V03-01-12
scramv1 b
```
After this, you have an excutable called "combine" that can be used to do tons of statistical calculations. Use combine help to see the ultimate list of options.

# **Building analysis inputs**

### **Cut and count**

In a cut and count analysis, we need to know what is the number of signal and background events expected, the number of events observed in data and associated systematic uncertainties. Each source of the systematic uncertainty is labelled as a nusiance. It is important to notice that even the MC statistic error for a given background is assumed as a nusiance.

Datacard is the input to run the statistical tools in the Higgs analysis in [CMS.](https://twiki.cern.ch/twiki/bin/view/Sandbox/CMS) This can be adapted for other search program as well. There are two different softwares in [CMS](https://twiki.cern.ch/twiki/bin/view/Sandbox/CMS) that does this computation, one is in [LandS](https://twiki.cern.ch/twiki/bin/view/Sandbox/LandS) and other is in [HiggsLimit](https://twiki.cern.ch/twiki/bin/edit/Sandbox/HiggsLimit?topicparent=Sandbox.LPCStatsHandsOnTutorial;nowysiwyg=1)/combination. The common data card for a cut-based analysis is given below.

Here is an example of the card called hww 20fb cut.txt. In this example we consider 20% systematic uncertainty for the signal and 10% for the background.

imax 1 number of bins jmax 1 number of processes minus 1 kmax 2 number of nuisance parameters --------------------------------------------------- bin of0j observation 505.0 --------------------------------------------------- bin of0j of0j process ggH qqWW <br>noness 0 1 process 0 1

#### General Introduction 1

#### LPCStatsHandsOnTutorial < Sandbox < TWiki

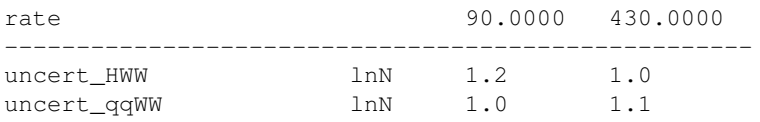

• This card can be combined with other channels for combination. Suppose we have another channel with input hww\_20fb\_1j\_cut.txt. You can combine the two channels together as follows

combineCards.py of0j=hww 20fb cut.txt of1j=hww 20fb 1j cut.txt > hww 20fb cut comb.txt

### **Shape analysis**

In addition to use only the number of events, shape analysis exploits the kinematic shapes as well. This is equivalent to sub-dividing the analysis into more categories according to the kinematic shape.

Here is an example card

```
imax 1 number of bins
jmax 1 number of processes minus 1
kmax 3 number of nuisance parameters
----------------------------------------------------------------------------------------------
                     hww_20fb_shape.input.root histo_$PROCESS histo_$PROCESS_$SYSTEMATIC
shapes * ofj0 hww_20fb_shape.input.root histo_$PROC<br>shapes data_obs ofj0 hww_20fb_shape.input.root histo_Data
----------------------------------------------------------------------------------------------
bin ofj0 
observation 5729.0
----------------------------------------------------------------------------------------------
bin ofj0 ofj0 
process ggH qqWW 
process 0 1
process<br>rate 228.1320 3981.6820
         ----------------------------------------------------------------------------------------------
CMS_hww_0j_WW_8TeV_SHAPE lnN - 1.1<br>
CMS hww MVAWWBounding shape - 1.0
CMS_hww_MVAWWBounding shape
uncert_HWW lnN 1.2 1.0
```
Compare to the cut-based analysis you would notice the following

- You need an input file of the signal and background shapes, currently called "hww\_20fb\_shape.input.root". You can find this at
	- /afs/cern.ch/user/y/yygao/public/hww\_20fb\_shape.input.root
- Inside the input root file, you can see the histograms with specific naming as declared at the beginning of the data card

```
 KEY: TH1D histo_ggH;1 histo_ggH
 KEY: TH1D histo_Data;1 histo_Data
KEY: TH1D histo qqWW;1 histo qqWW
 KEY: TH1D histo_qqWW_CMS_hww_MVAWWBoundingUp;1 histo_qqWW_CMS_hww_MVAWWBoundingUp
 KEY: TH1D histo_qqWW_CMS_hww_MVAWWBoundingDown;1 histo_qqWW_CMS_hww_MVAWWBoundingDown
```
• The number of signal and background events are much larger than in cut-based analysis. This is because we apply much looser analysis cut in the shape analysis.

## **Statistical calculations**

### **Upper limit on the signal strength**

combine -d hww\_20fb\_cut\_comb.txt -M Asymptotic

```
Qutput:
 -- Asymptotic -- 
Observed Limit: r <1.8221
Expected 2.5%: r <0.6019
Expected 16.0%: r <0.8016
Expected 50.0%: r <1.1289
Expected 84.0%: r <1.6194
Expected 97.5%: r <2.2782
```
This indicates that the 95% upperlimit observed is 1.8, while the median expected is 1.1 with 1sigma band [0.8, 1.6] and 2sigma band [0.6, 2.2]. This result tells us that we observed an excess in data at the level of 1-2 sigma.

## **Expected significance**

```
combine -d hww_20fb_cut_comb.txt -M ProfileLikelihood -v 1 --significance --expectSignal=1 -t -1
Output:
 -- Profile Likelihood -- 
Significance: 1.80964
       (p-value = 0.035176)
```
### **Observed significance**

```
combine -d hww_20fb_cut_comb.txt -M ProfileLikelihood -v 1 --significance -m 125
Output:
 -- Profile Likelihood -- 
Significance: 1.52713
        (p-value = 0.063364)
```
### **Best fit signal strength with uncertainty**

A maximum likelihood scan is performed to get the +/- 1 sigma error.

```
combine -d hww 20fb cut comb.txt -M MaxLikelihoodFit
Output:
 --- MaxLikelihoodFit ---
Best fit r: 0.832828 -0.535222/+0.559076 (68% CL)
nll S+B -> -6.19048 nll B -> -5.02441
```
• Note, The fit result is also saved in the file called "mlfit.root", which contains all the results, including the best fit nusiances and the signal strength, correlations between the nuisances etc.

# **Useful Links**

Above tutorial is a super slimmed version of the complete tool, see the documentation here, • [Documentation of the RooStats-based statistics tools CMS](https://twiki.cern.ch/twiki/bin/view/CMS/SWGuideHiggsAnalysisCombinedLimit)

This topic: Sandbox > LPCStatsHandsOnTutorial Topic revision: r4 - 2013-06-26 - YanyanGao

**OPETL** Copyright &© 2008-2021 by the contributing authors. All material on this **T**TWiki collaboration platform is the property of the contributing authors. or Ideas, requests, problems regarding TWiki? use [Discourse](https://discourse.web.cern.ch/c/collaborative-editing/wikis/12) or [Send feedback](https://twiki.cern.ch/twiki/bin/view/Main/ServiceNow)